# **Thunderbird: Client de messagerie**

- Objet : Installation, configuration et utilisation de Thunderbird
- Niveau requis : [débutant,](http://debian-facile.org/tag:debutant?do=showtag&tag=d%C3%A9butant) [avisé](http://debian-facile.org/tag:avise?do=showtag&tag=avis%C3%A9)
- Commentaires : Un client mails graphique de Mozilla, parmi les plus populaires.
- Débutant, à savoir : [Utiliser GNU/Linux en ligne de commande, tout commence là !.](http://debian-facile.org/doc:systeme:commandes:le_debianiste_qui_papillonne)  $\ddot{\mathbf{\Theta}}$
- Suivi : [en-chantier](http://debian-facile.org/tag:en-chantier?do=showtag&tag=en-chantier), [à-tester](http://debian-facile.org/tag:a-tester?do=showtag&tag=%C3%A0-tester)

**PEIX Me!** Pour choisir, voir les autres Tags possibles dans [l'Atelier.](http://debian-facile.org/atelier:atelier#tags)

- © Création par **&nIQnutn 21/04/2017**
- $\circ$  Testé par  $\triangle$  [deuchdeb](http://debian-facile.org/user:deuchdeb) le 19/04/2019
- Commentaires sur le forum : [Lien vers le forum concernant ce tuto](https://debian-facile.org/viewtopic.php?id=17644) <sup>[1\)](#page--1-0)</sup>

## **Nota :**

Contributeurs, les **PEIX Me!** sont là pour vous aider, supprimez-les une fois le problème corrigé ou le champ rempli !

# **Introduction**

Thunderbird est un client d'e-mails mais pas seulement : il fait aussi messagerie instantanée, calendrier et lit les flux RSS. Il gère plusieurs comptes de messagerie, supporte l'IMAP et le POP3, détecte les configurations des principaux fournisseurs d'adresses e-mail et pour ne rien gâcher, propose comme Firefox une multitude d'extensions et de thèmes. Thunderbird peut être aussi sécurisé grâce aux filtres anti-spam ou grâce au chiffrement d'e-mails. De plus il est possible d'utiliser des filtres pour automatiser des actions (déplacer les certains mails vers un dossier, les supprimer, mettre une étiquette, les transférer…).

# **Installation**

apt-get update && apt-get install thunderbird thunderbird-l10n-fr

thunderbird-l10n-fr est le paquet pour mettre l'application en français. ;)

# **Utilisation**

## **Sauvegarder les paramètres et les courriels de sa messagerie**

Pour retrouver le dossier avec la configuration de Thunderbird et tous vos mails

cd ~/.thunderbird

Pour cette sauvegarde, copiez<sup>[2\)](#page--1-0)</sup> le dossier caché . i cedove de votre /home/user ainsi :

```
cp -r ~/.thunderbird ~/thunderbird-sav
```
Pour une restauration, il suffira de recopier le répertoire-sav<sup>[3\)](#page--1-0)</sup> ainsi :

cp -r ~/thunderbird-sav ~/.thunderbird

## **Thunderbird intégration avec KDE Plasma 5**

Par défaut KDE plasma propose Kmail. Mais Thunderbird peut facilement remplacer ce dernier.

#### **Installation**

Il faut installer comme indiqué au début.

## **Thunderbird par défaut**

Aller dans les programmes par défaut.

Configuration du système → Applications → Applications par défaut → Client de courriel

Choisir "Utiliser un autre client de messagerie".

Entrer dans la case en dessous: /usr/bin/thunderbird

Cliquer sur: Appliquer

## **Envoyer fichier en pièce jointe**

Maintenant lors d'un clique droit sur un fichier, vous avez une ligne qui s'affiche avec: Envoyer par courriel en pièce jointe

Mais ca ouvre Kmail<sup>®</sup>

Il se peut que l'on trouve une ligne "Actions" lors d'un clique droit, alors la phrase, 'Envoyer par courriel en pièce jointe' sera dedans.

Pour modifier ça il faut aller dans le dossier: /usr/share/kservices5/ServiceMenus

cd /usr/share/kservices5/ServiceMenus

Passer en mode super utilisateur.

 $su -$ 

entrer le mot de passe administrateur

Créer le fichier suivent: thunderbird addattachmentservicemenu.desktop

nano thunderbird addattachmentservicemenu.desktop

et coller le fichier ci-dessous

thunderbird addattachmentservicemenu.desktop

```
[Desktop Entry]
Type=Service
ServiceTypes=KongPopupMenu/Plugin
MineType=all/all;Actions=sendto:
[Desktop Action sendto]
Icon=thunderbird
Name=Send as Email Attachment
Name[bs]=PoÅialji kao dodatak elektronske poÅite
Name[ca]=Envia com a adjunt a correu
Name[ca@valencia]=Envia com a adjunt a correu
Name[cs]=Odeslat jako pÅ<sup>™</sup>Ãlohu emailu
Name[da]=Send som bilag til e-mail
Name[de]=Als E-Mail-Anhang versenden
\texttt{Name[el]=}\hat{\mathbf{I}}' i \hat{\mathbf{E}}\hat{\mathbf{L}}\hat{\mathbf{I}} i \hat{\mathbf{I}}\hat{\mathbf{L}}\hat{\mathbf{I}} \hat{\mathbf{I}} \hat{\mathbf{I}} \hat{\mathbf{I}} \hat{\mathbf{I}} \hat{\mathbf{I}} \hat{\mathbf{I}} \hat{\mathbf{I}} \hat{\mathbf{I}} \hat{\mathbf{I}} \hat{\mathbf{I}} \hat{\mathbf{I}} \hat{\mathbf{I}} \hat{\mathbf{I}} 
Name[en GB]=Send as Email Attachment
Name[es]=Enviar como adjunto de correo
Name [et]=Saatmine e-kirja manusena
Name[fi]=L\tilde{A}¤het\tilde{A}¤ s\tilde{A}¤hk\tilde{A}¶postin liitteen\tilde{A}¤
Name[fr]=Envoyer par courriel en pièce jointe
Name [ql]=Enviar como anexo de correo
Name [hu] = K\tilde{A}_{\tilde{a}}^{\tilde{a}}ld\tilde{A}©s e-mail mell\tilde{A}©kletk\tilde{A}©nt
Name[ia]=Invia como attachamento de e-posta
Name[it]=Invia come allegato di posta elettronica
Name[kk]=ĐĐ».Đ¿Đ¾Ñ^Ñ,аÑ,Ñ—Ñ€ĐºĐµĐ¼ĐµÑ∏Ñ—Ò>Ñ<Đ»Ñ<Đ¿Đ¶Ñ—Đ±ĐµÑ€Ñf
Name[km]=ផ្ញើ個ជា​ឯកសារ​ភ្ជáž¶áž"់â€
∢អ៊áž áž~áŸ,áž>
Name[ko]=ë©"i[} i<sup>2</sup> ë¶€ íŒti[}¿ëiœ ë<sup>3</sup> ë, é º
Name[lt]=IÅisiÅ<sup>3</sup>sti kaip el. laiÅiko priedÄ...
Name[mr]=इमेà¤<sup>2</sup> à¤...टà¥...चमेà¤,ट दà¥∏वारे
d¤ªà¤}ठवà¤}
Name[nb]=Send som e-postvedlegg
Name [nds] = As Nettpostbilaag loosst\tilde{A}^{\frac{1}{2}}ern
Name[nl]=Als e-mailbijlage verzenden
Name[pl]=WyÅ>lij jako zaÅ,Ä...cznik poczty
Name[pt]=Enviar como Anexo do E-Mail
```
Name[pt BR]=Enviar como anexo de e-mail Name[ro]=Trimite ca atașament la scrisoare Name[ru]=Отправить как вложение Name[sk]=PoslaÅ¥ ako prÃlohu e-mailu.  $Name[sl]=PoÅilji$  kot prilogo sporoÄ $Dilu$ Name[sr]=Пошаљи као прилог е‑поште  $Name[sr@ijekavian] = D\overline{Y}D\overline{A}\overline{N}^cD^o\overline{N}^mD$   $B^0D^3$   $D\overline{A}$   $D\overline{C}D\overline{A}D^oD^3$   $D\mu\hat{A}\epsilon'D\overline{A}\overline{N}^a\overline{N}$ ,  $D\mu$  $Name[sr@ijekavianlatin]=PoÅialji$  kao prilog eâ $€'poÅite$  $Name[sr@latin] = Po^{\hat{A}}ialji$  kao prilog eâ $\epsilon$ 'po $\hat{A}$ ite Name[sv]=Skicka som e-postbilaga  $Name[tr] = E-posta Eki Olarak GÅQnder$  $\text{Name}[\uk] = D \Box D^{\circ} D \hat{N} - \tilde{N} \Box D \times D^{\circ} \tilde{N}, D \hat{N} \hat{N} = D^{\circ} D_{\tilde{A}}^{\tilde{A}} D \times \tilde{N} + D \mu D_{\tilde{B}}^{\tilde{A}} D_{\tilde{A}}^{\tilde{A}} D \times D \hat{N} \Box \tilde{N} \hat{N}$ Name[wa]=Evoyî come ataetchmint a Â"n emile Name[x-test]=xxSend as Email Attachmentxx Name[zh CN]=ä<sup>1</sup><sub>2</sub>œä º c"µå∏é,®ä»¶é™"ä»¶å∏'é€∏ Name[zh\_TW]=以é>»å∏éfu件附ä»¶å,<sup>3</sup>é€∏ Exec=thunderbird -compose attachment="file:///%f"

CTRL o pour enregister

 $CTRL \times$  pour quitter

Pour finir pour ne plus avoir kmail dans les propositions, on renomme le fichier correspondant à kmail:

mv kmail\_addattachmentservicemenu.desktop kmail\_addattachmentservicemenu.desktop.old

exit

exit

Voilà c'est fini !!!

Maintenant quand on clique droit et que l'on veut envoyer un fichier par courriel en pièce jointe on a Thunderbird qui s'ouvre.

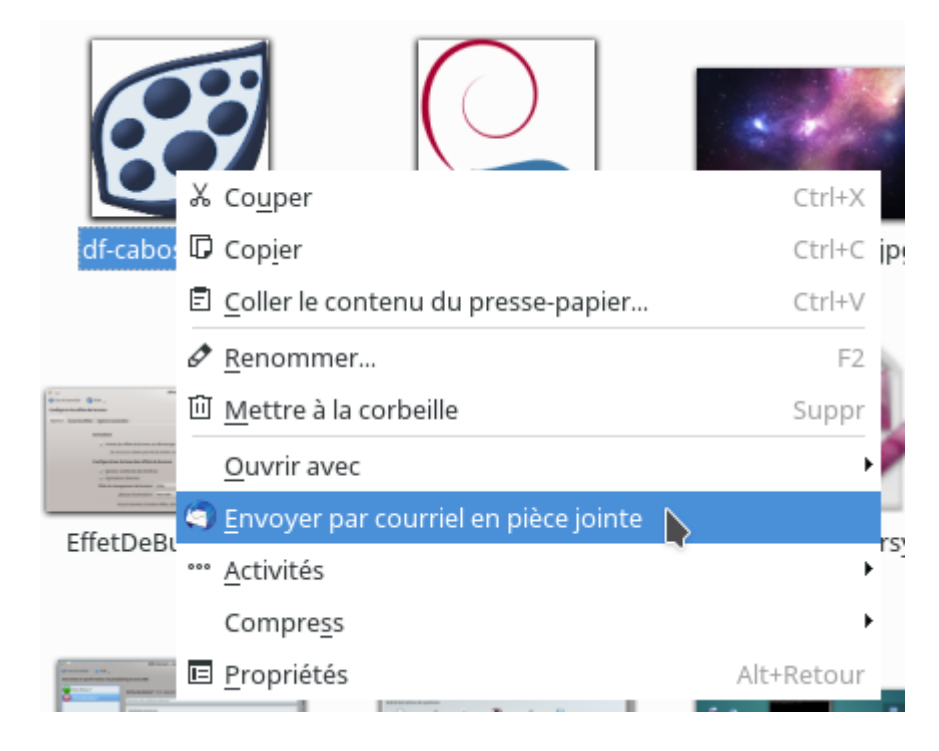

## **Ressources**

[Mozilla Thunderbird](https://www.mozilla.org/fr/thunderbird/)

[Package: thunderbird](https://packages.debian.org/jessie/thunderbird)

[Lightning: calendrier pour Thunderbird](http://debian-facile.org/doc:reseau:thunderbird:lightning)

[ANCIENNE DOCUMENTATION: Icedove - Client de courriel](http://debian-facile.org/doc:reseau:icedove)

[1\)](#page--1-0) N'hésitez pas à y faire part de vos remarques, succès, améliorations ou échecs !

[la commande cp](http://debian-facile.org/doc:systeme:cp)

[2\)](#page--1-0)

[3\)](#page--1-0)

voir l'option tilde  $\sim$  de la commande cd ici.

From: <http://debian-facile.org/> - **Documentation - Wiki**

Permanent link: **<http://debian-facile.org/doc:reseau:thunderbird>**

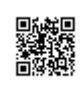

Last update: **18/08/2019 19:09**